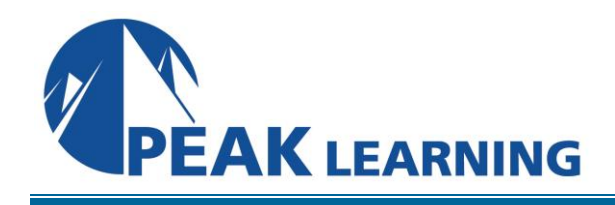

# **Outlook Introduction** (1 Day)

## **Overview**

This Microsoft Outlook training class introduces the 2019 interface and gets students up and running quickly working with messages, calendars, and contacts in Outlook 2019 or Outlook 365.

**Target Audience:** Students who have little or no familiarity with Microsoft Outlook 2019 or more experienced Outlook users who want to learn the topics covered in this course in the 2019 interface.

Our instructor-led online classes are conducted the most current version of the software. If you're on an earlier version our instructor will point out the minor differences between versions where they exist.

## **Goals**

- Learn about the new features in Outlook
- Learn about the Ribbon, Tabs, Groups, and Commands.
- Explore the Backstage View.
- Set up accounts and work with messages.
- Work with calendars and contacts.

## **Outline**

## **The Outlook 2019 Interface**

Overview of the Outlook Interface More Features of the Outlook Interface The Ribbon Tabs, Groups, and Commands on the Ribbon Tabs on the Mail Ribbon Groups on the Mail Ribbon Tell Me Configure Views Commands on the Mail Ribbon The Backstage View (File Menu) The Info Tab The Open and Export Tab The Save As Tab The Print Tab Office Account **Options** 

## **Performing Popular Tasks in Outlook 2019**

Setting Up an Email Account Open Email Messages Reply to and Forward Email Messages Include Original Messages with All Replies Change Quoted Text Color Using Cc and Bcc Redirect Replies Preview and Save an Attachment Print a Message Delete a Message Save a Message in an Alternate Format Delegate Access Customize the Navigation Pane

#### **Working with Messages**

Compose a Message Set a Priority Mark as Private Quick Parts Change Text Formats Add Visuals Add an Attachment Set an Attachment Reminder Improvements to Attachments Add Voting Options Check Spelling and Grammar Format Text Use the Format Painter Apply a Style Check Accessibility Listen to and Dictate Your Email Use Microsoft Word to Edit Messages Insert a Hyperlink or Image in a Message Send a Message Request a Read Receipt

#### **Working with the Calendar**

Change Your Calendar View Set Up Availability Status Change the Calendar's Time Zone Local Weather Forecast Print Your Schedule Share Your Calendar Schedule a Meeting Set Reminders Schedule Resources Set Calendar Item Importance Schedule a Meeting from a Message Make Updates to Meetings Add Participants Cancel a Meeting Reply to a Meeting Invitation Schedule an Appointment Make Updates to an Appointment Create Calendar Groups Delete a Calendar Work with Calendar Items Forward an Item Add Color to Your Calendar Set Item Importance Configure a Reminder Search Your Calendar Share Meeting Notes Create and Add Calendars

#### **Organizing Contacts**

Add, Delete, Import, and Print a Contact Update a Contact Share a Contact Attach Notes to Contacts Locate a Contact Sort Contacts Work with Contact Groups Add a Contact to a Group Update or Delete a Contact within a Group Add Notes to a Group Delete a Group Manage Multiple Address Books Perform a Mail Merge